## **Uniform Data System (UDS) Reports in the HRSA EHBs**

# **Accessing Standard UDS Reports**

A quick reference sheet for PCA

PCAs were established to create economies of scale for health centers, maximize the federal Section 330 investments in states, assess and monitor the policy and regulatory environments, and assist health centers in adapting to changing demands from an evolving health care environment. PCAs facilitate collaboration between health centers and Governors, Medicaid Directors and state health departments to educate them on the health center program and its value to patients, and to work with health centers on the best approaches to meet the needs of their constituents.

The Uniform Data System (UDS) is a system through which organizations funded by the Bureau of Primary Health Care, submit annual performance reports. The HRSA Electronic Handbooks (EHBs) includes reports based on data collected through UDS, as enumerated under th[e List of Standard UDS Reports](#page-3-0) below, which are accessed through the UDS reports. To access your state UDS reports, follow the steps unde[r Accessing UDS](#page-0-0)  Reports [in the HRSA EHB](#page-0-0) below.

### <span id="page-0-0"></span>**Accessing UDS Reports in the HRSA EHBs**

Perform the following steps to access your UDS reports:

- 1. Log in to the EHBs.
- <span id="page-0-1"></span>2. In the Top Navigation panel, click the **Grants** tab [\(Figure 1\)](#page-0-1).

#### **Figure 1: Grants Tab in Top Navigation Panel**

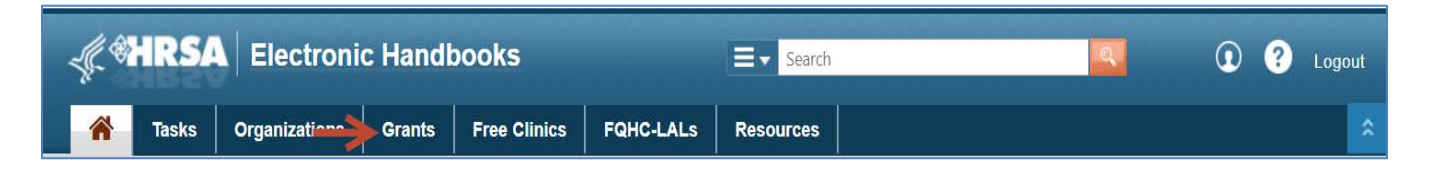

3. The My Grant Portfolio – List page opens, where your grants are displayed in a list [\(Figure 2\)](#page-1-0). Find the grant (grant number begins with "U58") and click **Grant Folder**.

<span id="page-1-0"></span>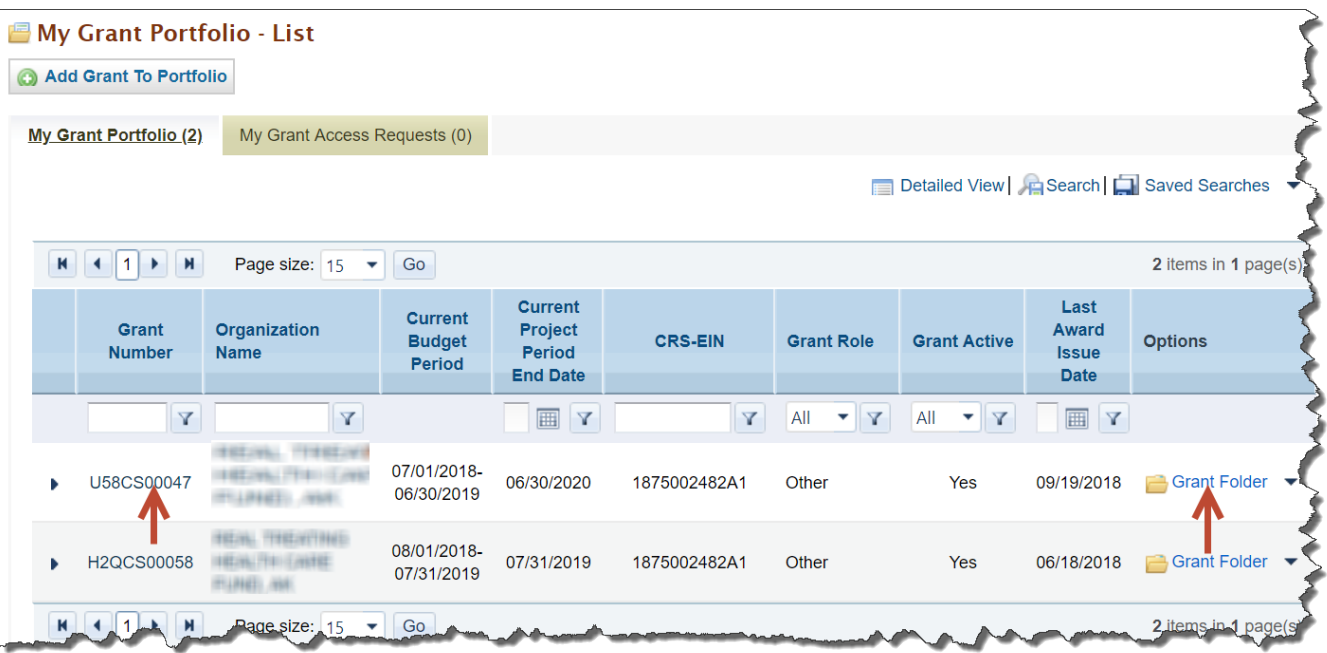

#### **Figure 2: My Grant Portfolio – List Page**

4. The Grant folder opens to the Grant Home page [\(Figure 3\)](#page-2-0). In the Grants section of the page, under Others, click **Access health Center Reports**.

#### **Figure 3: Grant Home Page**

<span id="page-2-0"></span>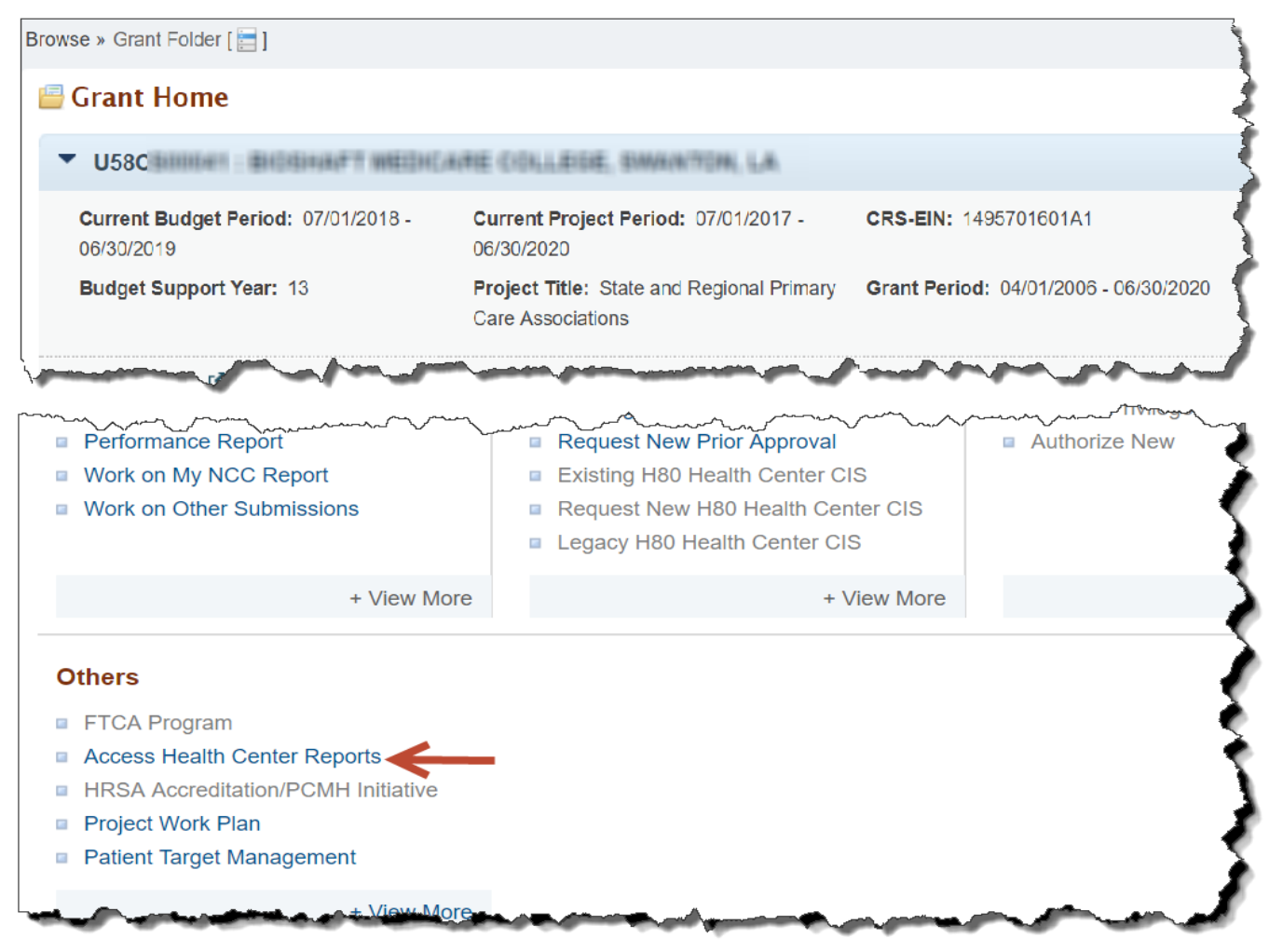

5. Health Center Reports – Access Health Center Report page opens. This page lists 4 of the standard Reports names in (Figure 4). Click on report name link to view each of the report to access the reports.This page also will provide link to health centr data file, clicking on which will provide PCA Data Dump

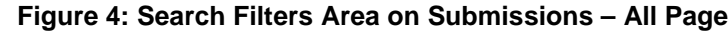

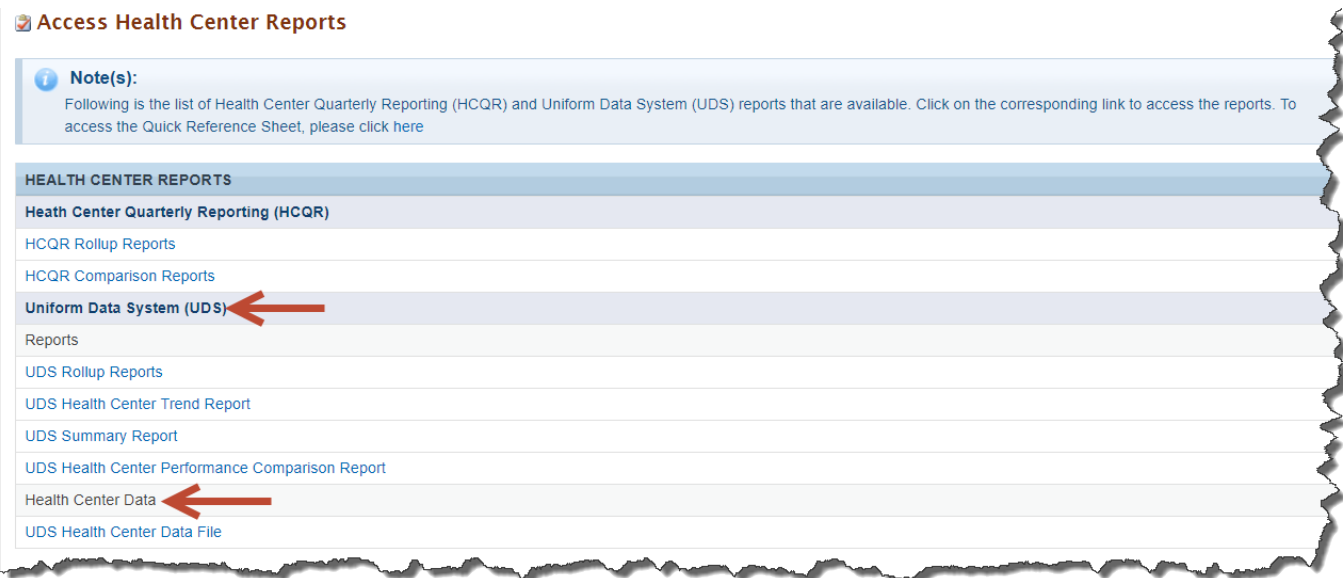

The list on the page will display only UDS reports and UDS data Files

### <span id="page-3-0"></span>**List of Standard UDS Reports**

The following reports can be accessed by following the steps given above.

#### **UDS Data file in XML**

Provides the submitted raw UDS data file in XML format. The file can be downloaded and/or emailed. This will be available to the Health Center after they have submitted their UDS report at least once to HRSA for review.

## **UDS Summary Report**

Provides the summary and analysis on the Health Center's current UDS data using measures across various Tables of the UDS report. The Preliminary version of this report will only have the Awardees view available. Once all the UDS reports for the current reporting cycle have been processed, the final version of this report will be available which will have Awardees, State and National views.

#### **UDS National and State Rollups**

This report compiles annual data reported by Health Center Program (HCP) Health Centers. Summary HCP data are provided for patient demographics, socioeconomic characteristics, staffing, patient diagnoses and services rendered quality of care, health outcomes and disparities, financial costs, and revenues. This will be available after all the UDS reports for the current reporting cycle have been processed.

## **UDS Health Center Trend Report**

This report compares the health center's performance for 16 key performance measures (in three categories: Access, Quality of Care/Health Outcomes, and Financial Cost/Viability) with national and state averages over a 3 year period. This will be available after all the UDS reports for the current reporting cycle have been processed.

### **UDS Health Center Performance Comparison Report**

Provides the summary and analysis on the Health Center's latest UDS data giving details at Awardees, State, National, Urban and Rural level with trend comparisons and percentiles. This will be available after all the UDS reports for the current reporting cycle have been processed.

## **For Help and Support**

To access additional EHBs-related resources and training materials, once logged into EHB, please click the Support (EHBs Help) icon located in the toolbar at the lower right of the screen. System navigation, UDS reporting acronyms, quick reference sheets for accessing reports, submission and review process, and other useful training materials and resources can be accessed here.

#### **UDS reporting questions: Your Reviewer or the UDS Help Desk**

[udshelp330@bphcdata.net](mailto:udshelp330@bphcdata.net) or 866-837-4357 (866-UDS-HELP)

### **EHB account and user access questions: HRSA Call Center**

<http://www.hrsa.gov/about/contact/ehbhelp.aspx> o[r 877-464-4772](tel:877-464-4772) (877-Go4-HRSA) Monday through Friday (except federal holidays) 8 AM to 8 PM (ET)

## **EHB electronic reporting issues: BPHC Help Desk**

<http://www.hrsa.gov/about/contact/bphc.aspx> or 877-974-2742 (877-974-BPHC) Monday through Friday (except federal holidays) 8:30 AM to 5:30 PM (ET)

## **Software and Compliance Requirement**

#### **Software Requirements**

The developed functionality will be compatible with the browser(s) recommended within the Browser Requirements section of the HRSA EHBs portal. The information can be found at –

<https://grants3.hrsa.gov/2010/WebEPSExternal/Interface/common/BrowserSettings.aspx>**.** 

#### **Section 508 Compliance**

Section 508 compliance testing was done to ensure that the UDS is in compliance with requirements that users with disabilities have equivalent access to the system developed.